## Gérer ses fichiers et dossiers

Ranger régulièrement ses fichiers est indispensable.

Une autre fiche a pour thème « Créer un nouveau dossier ».

Voici quelques astuces et conseils.

## **Renommer un fichier ou un dossier**

1- Vous devez ouvrir l'explorateur de fichiers. Pour cela 2 possibilités :

• Utiliser le raccourci clavier :  $\begin{array}{ccc} \hline \text{ } & \text{ } \\ \text{ } & \text{ } \\ \hline \end{array}$ 

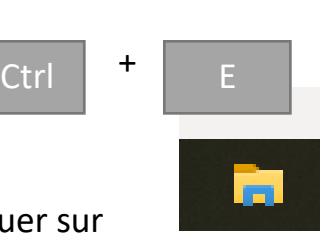

- Dans la barre des tâches, cliquer sur
- 2- Sélectionner le dossier ou le fichier à renommerr en cliquant sur son nom

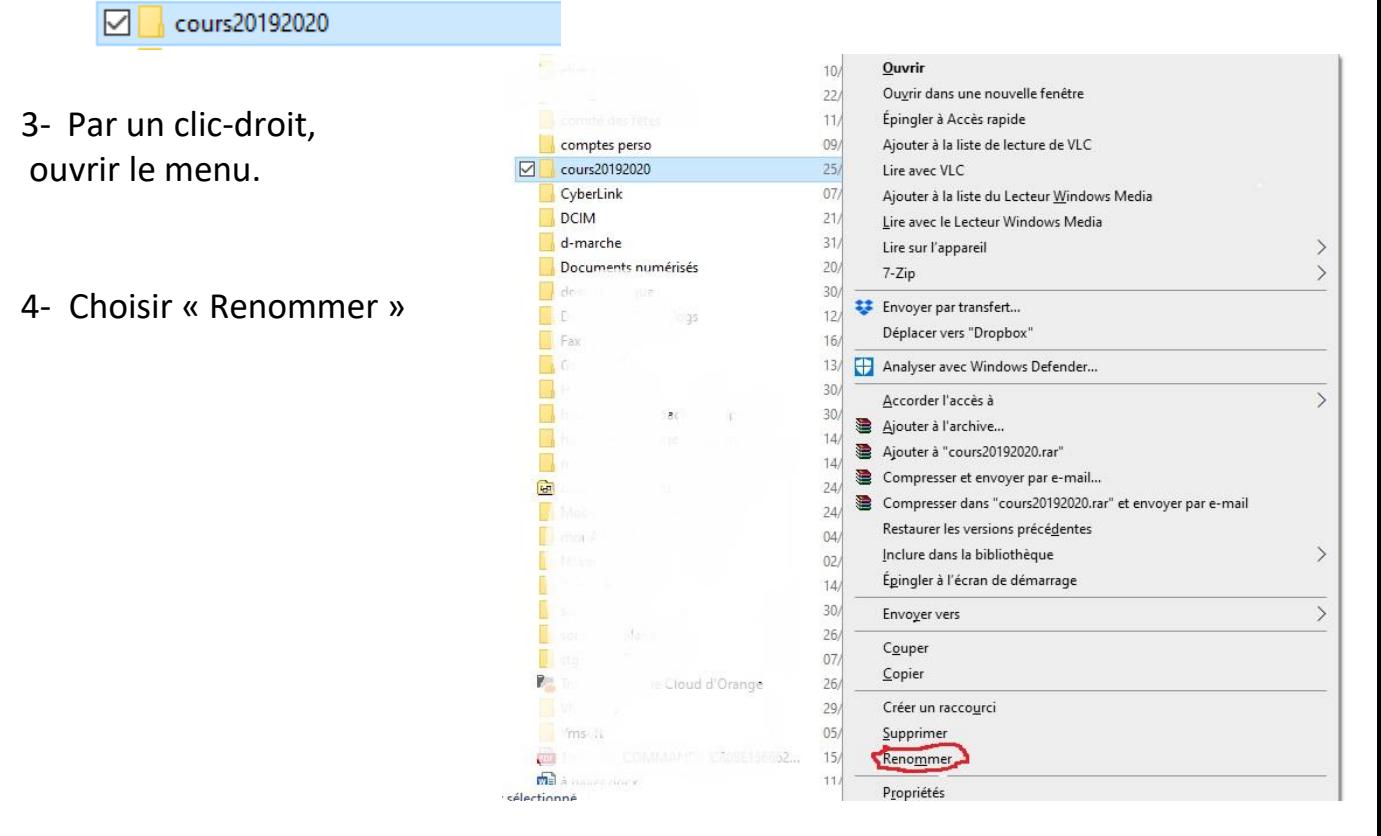

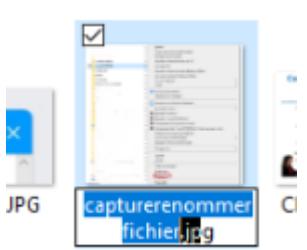

- 5- Sans cliquer, écrire alors le nouveau nom de fichier et valider (touche « entrée » ou « enter »)
- 6- Le fichier ou le dossier peut changer de place car votre PC les classe automatiquement par ordre alphabétique.

## **Gérer vos photos**

Quand vous les transférez sur votre PC, rangez-les tout de suite dans le (ou les) bon(s) dossier(s).

Et n'hésitez pas à supprimer les doublons ou les clichés ratés, pour ne pas encombrer votre PC.

Les numéroter toutes est fastidieux.

Une possibilité, les renommer par série.

Vous sélectionnez plusieurs photographies qui se suivent, vous suivez la procédure ci-dessus pour les renommer, la numérotation se fait automatiquement.

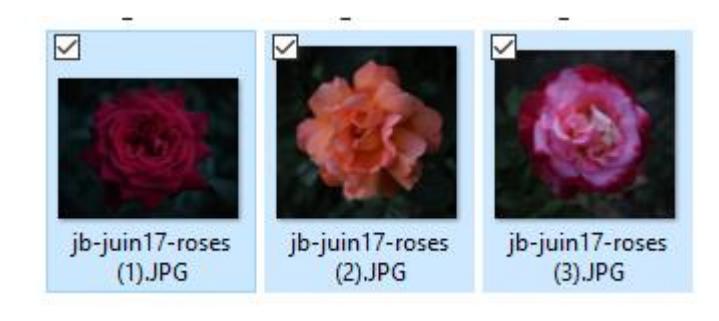

©JocelyneBataille2020